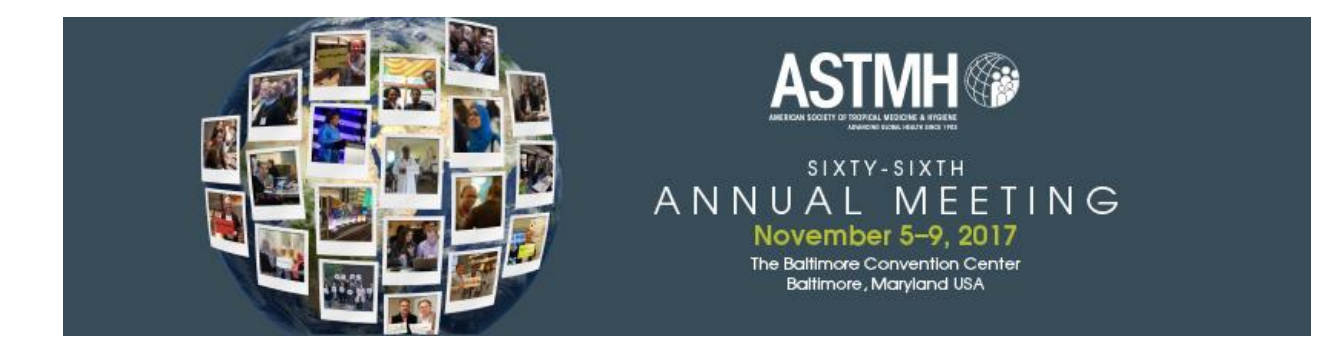

## **American Committee on Arthropod-Borne Viruses (ACAV) Student/Post-Doc Travel Awards**

Up to five individuals are presented the ACAV student/post-doc travel awards by the ASTMH's American Committee on Arthropod-Borne Viruses (ACAV). Applicants must be either graduate students or post-doctoral fellows who are actively conducting arbovirus research. Recipients will be awarded a complimentary meeting registration and up to \$500.00 to defray costs associated with attending the meeting.

**Online application site** - Beginning March 1, applications can be submitted [online](http://www.astmh.org/awards-fellowships-medals/awards-and-honors/nomination-submissions)

**Application deadline** – April 12, 2017

**Award Information -** The recipients will present their studies at the 2017 ASTMH Annual Meeting (November 5-9, 2017, Baltimore Convention Center, Baltimore, MD) and will receive a complimentary registration and up to \$500 US to help defray costs to attend the meeting. Recipients will be invited to attend the President's Reception held during the Annual Meeting. Every applicant will receive a notification of the award status in the early fall of 2017.

**Eligibility Requirements -** Eligibility is limited to graduate students or post-doctoral fellows who are actively conducting arbovirus research. The award recipients will present their research either orally or as a poster during the 66<sup>th</sup> Annual Meeting. Additionally award recipients will present "lightning talks" about their research as part of the ACAV annual business meeting, which occurs during the ASTMH meeting. Award recipients are required to attend the full Annual Meeting to receive their award. One award recipient will be offered the opportunity to serve as an ACAV trainee-councilor for the following year.

## **Application Process**

Applicants must submit:

- A cover letter describing the applicants interest in arbovirology (approximately 2,500 character limit)
- Description of financial need for the conference (approximate 1,500 character limit) and how the applicant will benefit from the ACAV travel award
- Abstract with the abstract number assigned by the ASTMH abstract submission site, example: 17-A-1234-ASTMH. The abstract submission site is available [here](http://www.astmh.org/annual-meeting/abstracts-and-education) **–** *Applicants should submit and pay their abstract to the online abstract submission site by the April 12 abstract submission deadline***.**
- Recommendation letter in pdf or Microsoft Word format from their major professor or research committee advisor on letterhead.
- Curriculum Vitae
- 2x2 high-resolution headshot photo to be used on signage at the Annual Meeting

The ACAV Student Travel Award Committee will review and select the awardees based on the relevance and quality of the abstract, financial need and letter of recommendation.

The letter of recommendation must be uploaded directly to the application site by the applicant's major professor/faculty advisor. The site will prompt the applicant to provide the name, mailing address, phone, fax and e-mail for their professor/advisor. The submission program will then generate an e-mail to said professor or advisor with instructions to upload the letter of recommendation to the application site.

*Very important*… Applicants must gather the contact information for said professor or advisor prior to beginning their online submission. It is then the applicant's responsibility to communicate with this professor and/or advisor to ensure that he/she has received the e-mail generated by the submission site and has uploaded the letter by the April 12, 2017 deadline.

## *After April 12, any application that does not include the letter of recommendation will be considered incomplete and will not be forwarded to the review committee.*

*Finalizing your application*… After entering all information into the online application and after the professor or advisor has uploaded the recommendation letter, please go to the REVIEW SUBMISSION page and scroll to the bottom. If all information has been entered correctly, the applicant will see a drop-down menu at the bottom of the page. Select the response of COMPLETE in the drop-down menu and press SAVE. The application will then be complete and ready for review.

## **Questions? Contact:**

Buffy Finn Member Services Administrator [bfinn@astmh.org](mailto:bfinn@astmh.org) Phone +1-847-686-2238